## Micro:Bit An Educator's Guide

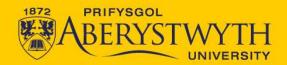

#### **Video Contents**

- Introducing the Micro:Bit
- Using Makecode
- Micro:Bit Classroom Software

### **About the Micro:Bit**

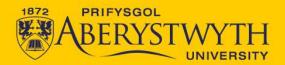

#### What is a Micro:Bit?

- Micro:Bits are small computers that can be programmed using a block-based language (similar to Scratch), JavaScript or Python.
- They have several inputs and outputs available depending on the version number.

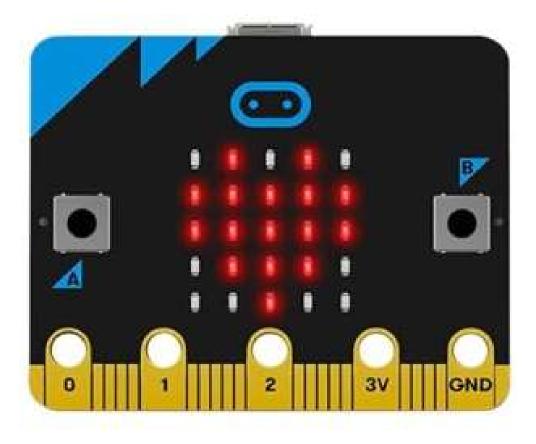

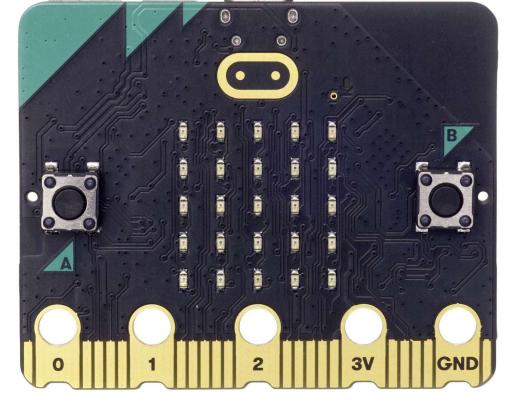

Version 1

Version 2

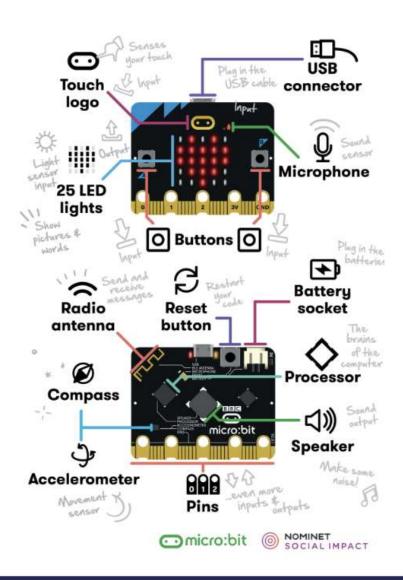

## No Micro:Bit Required!

- BBC Micro: Bits are programmed using block code in Microsoft Makecode. This is available in-browser or as a desktop app.
- The software includes a simulator that can run the programs created without needing access to a Micro:Bit.
- The simulator also replicates some components

# Using Makecode

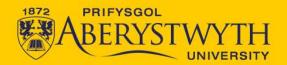

#### Makecode for Micro:Bits

- https://makecode.microbit.org
- There is a desktop version of this software available for offline usage. However, it lacks some functionality.

## Downloading to a Micro:Bit

- Need to connect and pair the device to the computer before downloading directly from Makecode.
- Can only hold one program at a time.

#### **Live Data**

- Need to connect the Micro: Bit to Makecode, download the program, and then you can few the data collection live.
- Can also use radio communications between Micro:Bits to send live data to the computer.

## Micro:Bit Classroom

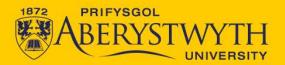

#### Micro: Bit Classroom

- Teachers can set up an online classroom. This allows you to see all pupils work, share a program with them, and edit their programs.
- https://classroom.microbit.org/
- These classroom sessions can be saved and re-opened at any time by the teacher.

## **Thank You**

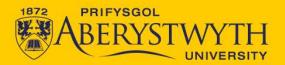

This presentation was bought to you by Aberystwyth University's Computer Science Department.

We offer workshops and further resources for all ages.

For more details, please visit:

https://fbaps-outreach-

hub.dcs.aber.ac.uk/CompSci/homePage.html

Thank you

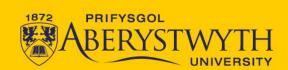